# Comment mettre des accents sur des caractères (dans un blog Dotclear, par exemple…)

Toutes les lettres minuscules accentuées ne sont pas sur les claviers des ordinateurs. Et aucune majuscule accentuée n'y figure.

Concernant les blogs Dotclear, la méthode consistant à saisir un accent circonflexe, puis la lettre « o », pour écrire *Rhône*, par exemple, donnera *Rh^^one*… De quoi se crisper un peu…

Il y a plusieurs façons de contourner ce problème. Voici une méthode très satisfaisante et rapide et qui peut servir dans Word, aussi !

## **Apprendre les codes de caractères Windows (ASCII)**

- Tutoriel établi à partir de<http://fr.wikihow.com/mettre-des-accents-sur-des-lettres>
- Voir aussi la *Table des caractères* (dans les programmes, section *Accessoires*), où vous verrez que tout caractère, signe peut être saisi de cette façon…

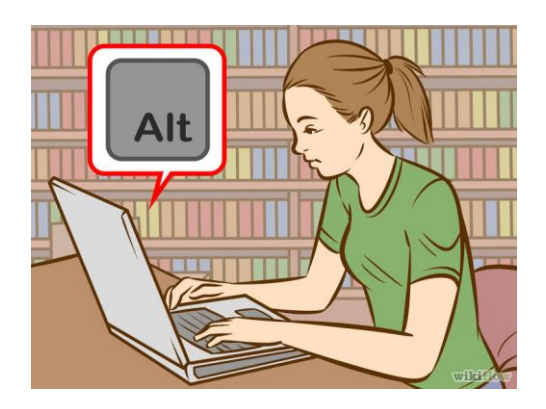

**1. Servez-vous des codes de caractères.** Ces codes ne peuvent être tapés que si votre ordinateur possède un pavé numérique. Le pavé est à droite du clavier. Si les codes ASCII fonctionnent dans Microsoft Office, ce n'est pas le cas dans tous les programmes Windows. La seule façon de savoir ce qu'il en est, c'est de tester les codes dans chacun des programmes.

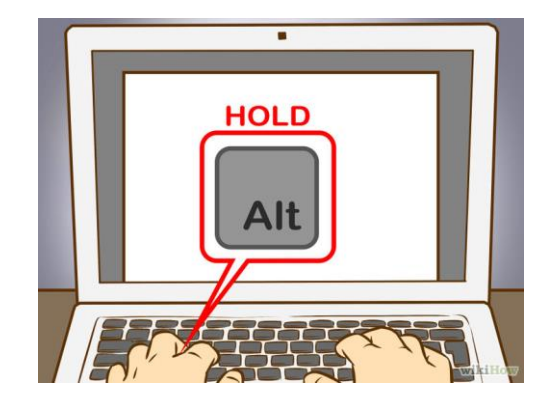

**2. Maintenez enfoncée la touche Alt.** S'il est difficile de retenir tous les codes par cœur, il faut, par contre, retenir que la touche Alt est toujours enfoncée en premier. Cette touche reste enfoncée durant la frappe du code numérique.

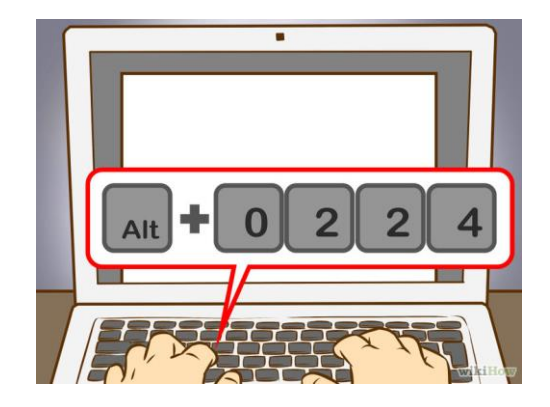

**3. Tapez les bons codes de caractères.** Tapez-les sur le pavé numérique.

#### **Voici les codes pour les accents graves :**

- $\dot{a} = 0224 \text{ et } \dot{A} = 0192$
- $\dot{e} = 0232 \text{ et } \dot{E} = 0200$
- $i = 0236$  et  $i = 0204$
- $\dot{\text{o}} = 0242$  et  $\dot{\text{O}} = 0210$
- $\hat{u} = 0249$  et  $\hat{U} = 0217$

### **Ceux pour les accents aigus :**

- $\bullet$   $\acute{a}$  = 0225 et  $\acute{A}$  = 0193
- $\acute{e}$  = 0233 et  $\acute{E}$  = 0201
- $(i = 0237 \text{ et } i = 0205$
- $6 = 0243$  et  $\acute{0} = 0211$
- ú = 0250 et Ú = 0218
- $\acute{v}$  = 0253 et  $\acute{Y}$  = 0221

#### **Ceux pour les accents circonflexes :**

- $\hat{a} = 0226 \text{ et } \hat{A} = 0194$
- ê = 0234 et Ê = 0202
- $\hat{i} = 0238$  et  $\hat{i} = 0206$
- $\hat{O} = 0244$  et  $\hat{O} = 0212$
- $\hat{u} = 0251$  et  $\hat{U} = 0219$

#### **Ceux pour les tildes :**

- $\hat{a} = 0227 \text{ et } \tilde{A} = 0195$
- $\hat{p} = 0241 \text{ et } \tilde{N} = 0209$
- $\tilde{o} = 0245$  et  $\tilde{O} = 0213$

#### **Ceux pour les trémas :**

- $\ddot{a}$  = 0228 et  $\ddot{A}$  = 0196
- ë = 0235 et Ë = 0203
- $\bullet$   $\ddot{i} = 0239$  et  $\ddot{i} = 0207$
- ö = 0246 et Ö = 0214
- $\bullet$   $\ddot{u} = 0252$  et  $\ddot{u} = 0220$
- $\ddot{v}$  = 0255 et  $\ddot{Y}$  = 0159

#### **Et aussi… :**

- œ = 0156 et Œ = 0140
- $c = 0231$  et  $C = 0199$

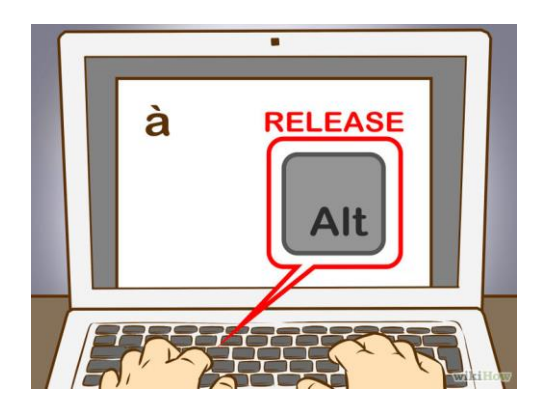

**4. Relâchez la touche Alt.** L'accent est alors placé sur la lettre concernée. Il faut du temps et beaucoup de pratique constante pour retenir les codes de caractères. Sur un ordinateur, vous pouvez vous préparer un aide-mémoire, rapidement consultable quand vous en aurez besoin. Si vous utilisez beaucoup les accents, il serait judicieux de reconfigurer votre clavier pour avoir des frappes directes.